**Step 1 Download, and open Sora from the Self-Service App. Then find "Township High School 211"**

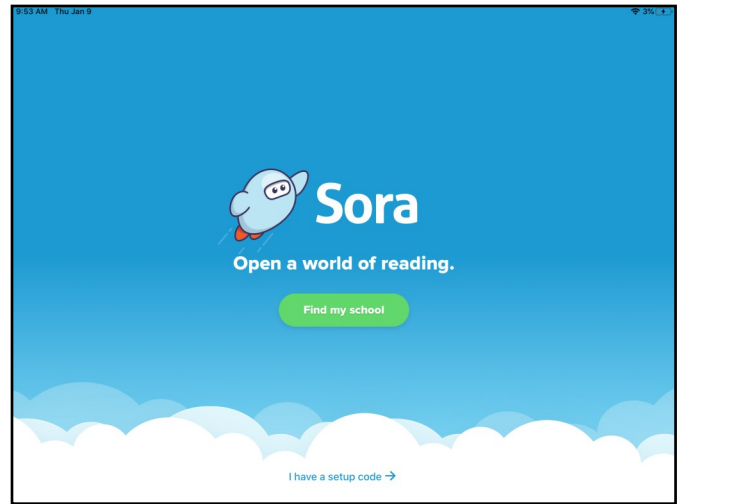

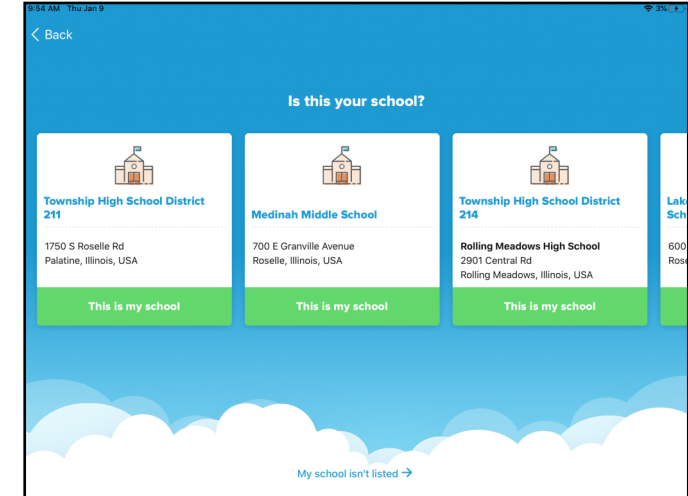

**Step 2 Sign-in to "Township High School 211" Username– Lastname1234 (from your email –without the "@students.d211.org") Password– 123456 (6 digit ID, No zeroes)**

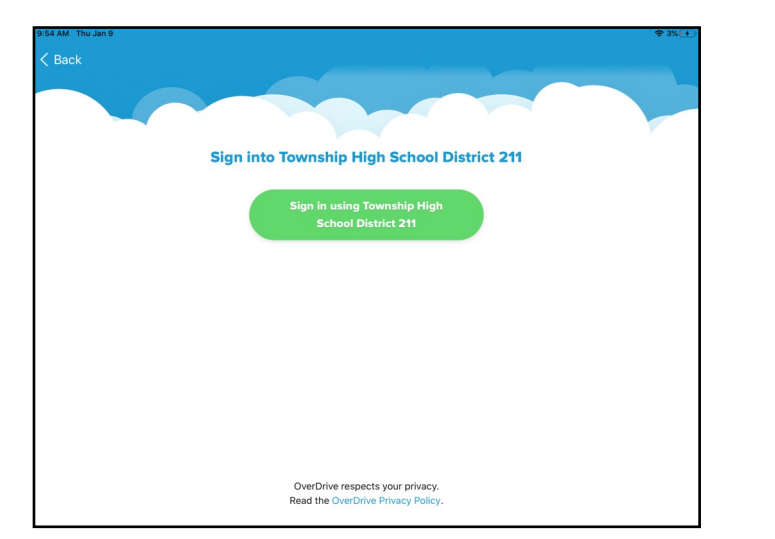

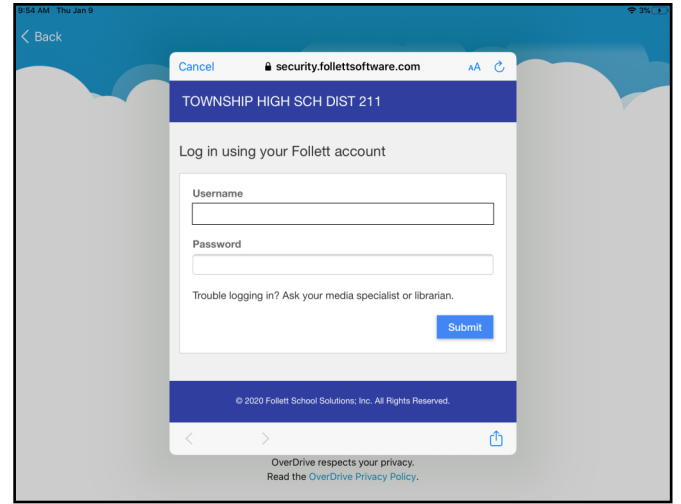